# Window [Onyx Configuration]

| Onyx Configurations                               | ×   |
|---------------------------------------------------|-----|
| View Configurations                               |     |
| O Workstation: 'RK8'                              |     |
| O Login: 'USER'                                   |     |
| All Configurations                                |     |
| O All Templates                                   |     |
| Configuration                                     |     |
| USER [DAVID-LG]                                   | ^   |
| RK41 [RK41]                                       |     |
| RM [RM8]                                          |     |
| RM [RM7]                                          |     |
| HOLGER [HF-W7]                                    |     |
| THORALF [TK-ULTRA8]                               |     |
| 撸金夫人 [NICO]                                       |     |
| CINTIQ [RK7]                                      | v   |
|                                                   |     |
| Delete As Template Apply Ec                       | lit |
| As Template for Computer:                         |     |
| As global template                                |     |
|                                                   |     |
| Section Entry Value                               |     |
|                                                   |     |
| Propagate Entry Propagate File Overwrite Existing | 1   |

### **Overview**

The configuration manager can be used on any OnyxCeph<sup>3</sup> workstation.

You open it by right-clicking the menu button (top left, with protractor) while holding down the Ctrl key. A context menu appears and you select the entry "Configurations".

All configurations are stored in the database on the server. A separate configuration is stored for each login on each workstation.

The naming convention is: Login [computer name]

# Templates

- A default configuration can be saved for each computer. This template will be adopted if no configuration for login + workstation exists yet.
  - $\circ$  The naming convention is: [Computername]
- In addition, <u>a</u> global default configuration can be stored for the network. This template is taken over:
  1. if no configuration for login + workstation and

- 2. no template for the workstation is found.
- This template has the fixed name: [Global\_Default]

#### **Possible Actions**

- List / filter configurations and templates
- Edit configurations and templates
- Copy configuration or template from other workstations / logins
- Create templates for other workstations
- Delete configurations and templates
- store default configurations

# List / Filter Configurations

In the box "Show configurations" you can select which configurations are listed:

- Workstation: XY All configurations of the current workstation (XY) are listed.
- Login: Name All configurations of the current login are listed (also from other computers)
- All configurations All workstation configurations available on the server are listed
- All templates All templates available on the server are listed

### **Edit Configurations**

The configurations are saved in INI format. If you press the **Edit** button, a small editor opens, which can be used to change these entries.

#### Warning

If you change these settings, it is possible that OnyxCeph<sup>3</sup> will not work anymore. If this happens, please delete the configuration for the affected login and restart OnyxCeph<sup>3</sup>

### **Apply Configuration or Template**

With the button **Use** the currently selected configuration will be applied, OnyxCeph<sup>3</sup> will be restarted afterwards.

#### **Delete Configurations or Templates**

Configurations or templates can be removed from the database by pressing the delete key . If the affected workstation is currently active, the record with the settings will be recreated when OnyxCeph<sup>3</sup> is closed.

### **Define Default Configurations**

There are three ways to create default configurations:

- 1. With the key **As Template** the currently selected configuration is taken over as a template for the workstation.
- 2. With the key **As template for computer** the currently selected configuration is taken over as

template for any workstation. The name must be entered and is not checked for correctness.

3. With the key **As global template** the currently selected configuration is taken over as global template and stored under the name [**Global\_Default**].

From: https://onyxwiki.net/ - [OnyxCeph<sup>3</sup>™ Wiki]

Permanent link: https://onyxwiki.net/doku.php?id=en:wdw\_onyxconfigurations

Last update: 2022/03/09 14:03

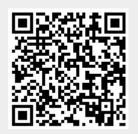